## Setting up your NMU e-mail for the first time

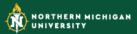

Go to <a href="https://myuser.nmu.edu/user">https://myuser.nmu.edu/user</a> and click on "Activate new user account"

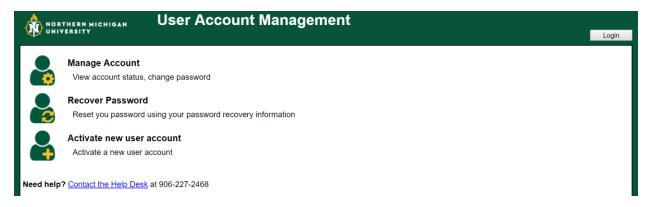

## Enter the following information:

- First Name:
- Last Name:
- SSN: Enter your NMU IN (this number is on your admission letter)
- BirthDate: MM/DD/YYYY

## Click "Login"

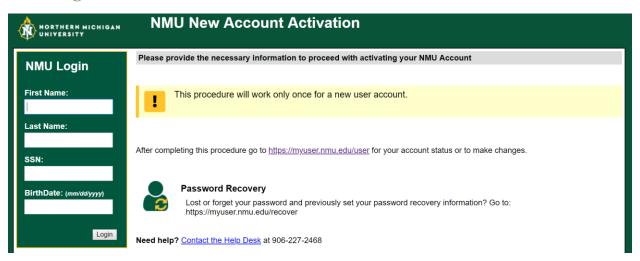

Please follow the instructions on the next few screens. At the very end you will see a screen that will display your NMU username, NMU email and NMU IN.

<u>Please remember the password</u> you create during this process as you will need it to log into your MyNMU account.